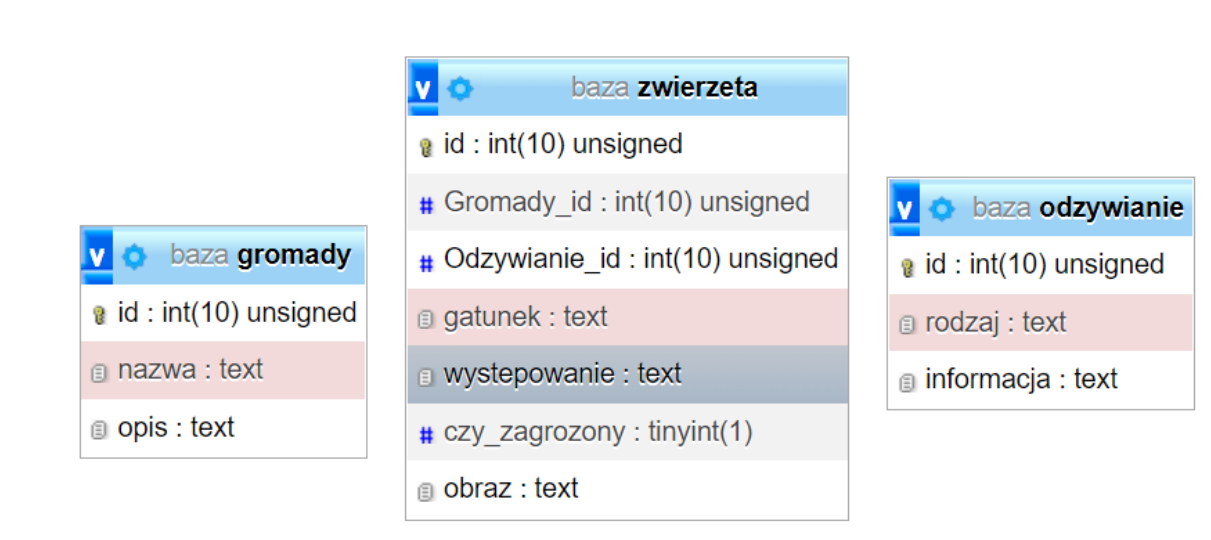

# *Rysunek 1 Baza danych*

Baza danych jest zgodna ze strukturą przedstawioną na rysunku 1. Tabela Zwierzeta ma dwa klucze obce, łączące je z tabelami Odzywianie i Gromady. Pole czy\_zagrozony tabeli Zwierzeta przybiera wartość 0, gdy gatunek nie jest zagrożony oraz 1, gdy gatunek jest zagrożony

Uruchom usługi MySQL i Apache za pomocą XAMPP Control Panel. Za pomocą narzędzia phpMyAdmin wykonaj podane operacje na bazie danych:

Utwórz nową bazę danych o nazwie "baza".

Do bazy "baza" zaimportuj tabele z pliku baza2.sql

#### **Witryna internetowa**

Cechy witryny:

Składa się ze stron: index.php oraz dodaj.php. Plik dodaj.php nie ma formatowania i służy tylko do obsługi drugiego formularza.

Poniższe informacje dotycza tylko pliku index.php

Zastosowany właściwy standard kodowania polskich znaków.

Tytuł strony widoczny na karcie przeglądarki: "Dane o zwierzętach".

Arkusz stylów w pliku o nazwie styl3.css prawidłowo połączony z kodem strony

Podział strony na bloki: na górze baner, poniżej dwa bloki z formularzami: lewy i prawy(to znaczy każdy blok zawiera jeden formularz i jeden nagłówek)

poniżej trzy bloki główne: lewy, środkowy i prawy, na dole blok stopki.

Podział zrealizowany za pomocą znaczników sekcji tak, aby po uruchomieniu w przeglądarce wygląd układu bloków był zgodny z rysunkiem 2

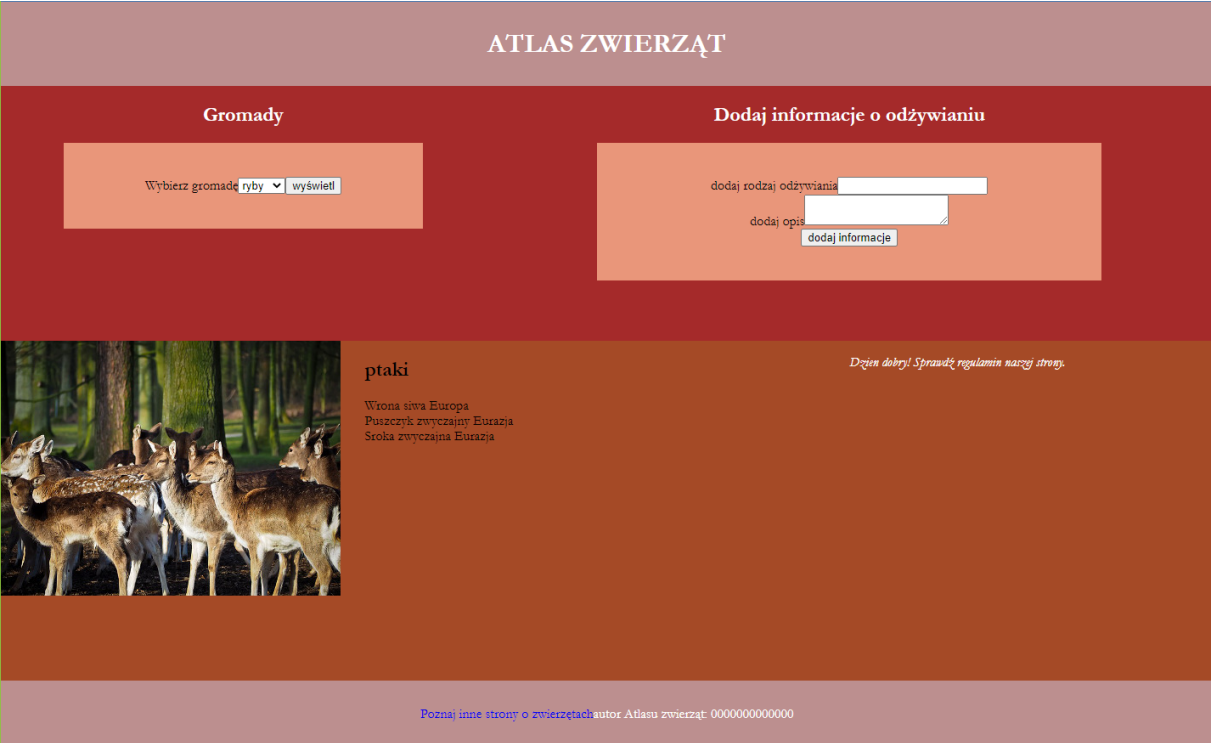

*Rysunek 2 Widok strony wraz z działaniem mechanizmu ciasteczek*

Zawartość banera: nagłówek pierwszego stopnia "ATLAS ZWIERZĄT".

Zawartość lewego bloku z formularzem:

- Nagłówek drugiego stopnia o treści "Gromady" .

- Formularz wysyłający dane metodą POST z elementami: - Tekst "Wybierz gromadę" - lista rozwijana, której elementy są wynikiem działania skryptu nr 1 - Przycisk wysyłający dane o nazwie "Wyświetl".

Zawartość prawego bloku z formularzem:

- Nagłówek drugiego stopnia o treści "Dodaj informacje o odżywianiu" .
- formularz wysyłający dane metodą " POST" z elementami
	- Tekst "dodaj rodzaj odzywiania"
	- Pole typu tekstowego
	- Poniżej tekst "dodaj opis"
- Obszar tekstowy
- Poniżej przycisk "dodaj informacje"
- Formularz wysyła dane do pliku "dodaj.php". (realizacja skryptu nr 2)

Zawartość bloku głównego

- lewego: obraz zwierzeta.jpg z wypakowanego archiwum z tekstem alternatywnym "dzikie zwierzęta".

Zawartość bloku głównego - środkowego: -

Efekt wykonania skryptu nr 3

Zawartość bloku głównego - prawego

- Efekt wykonania skryptu nr 4(mechanizm ciasteczek)

Zawartość stopki:

- Odnośnik o treści "Poznaj inne strony o zwierzętach", prowadzący do strony atlaszwierzat.pl, odnośnik otwiera stronę w osobnym oknie

- Napis o treści: "autor Atlasu zwierząt: ", dalej wstawiony numer PESEL zdającego

#### **Styl css witryny internetowej**

Cechy formatowania działające na stronie:

Domyślne dla całej strony: krój czcionki Garamond

Dla bloku banera: kolor tła RosyBrown, biały kolor czcionki, wyrównanie tekstu do środka, marginesy wewnętrzne 10px.

Dla lewego bloku z formularzem: kolor tła brown, szerokosć:40% wysokość 300px;

Dla prawego bloku z formularzem: kolor tła brown, szerokosć:60% , wysokość 300px;

Formatowanie dla znacznika formularza: kolor tła: darksalmon, szerokość 60%, formularz wyśrodkowany w poziomie, wyrównanie tekstu do srodka, margines wewnętrzny:40px;

Wspólnie dla bloku głównego lewego i prawego: : kolor tła: RGB 165,74,38;, wysokośc 400px, szerokość 30%.

Dla bloku głównego - środkowego: kolor tła: RGB 165,74,38; , wysokość 400px, szerokość 40%.

Dla stopki: kolor tła RosyBrown, biały kolor czcionki, wyrównanie tekstu do środka, marginesy wewnętrzne 30px

Odnośnik w stopce-brak podkreslenia

### **Skrypt połączenia z bazą**

Wymagania dotyczące skryptów:

Napisany w języku PHP

Skrypt łączy się z serwerem bazodanowym na localhost, użytkownik root bez hasła, baza danych o nazwie "baza".

Na końcu skrypt zamyka połączenie z serwerem bazodanowym.

Działanie skryptu nr 1: - Skrypt wysyła do bazy zapytanie numer 1: wybierające id i nazwę z tabeli Gromady.

 W kolejnych elementach listy rozwijanej znajdują się nazwy gromady; (zwracaną wartością może być id lub nazwa gromady.

Działanie skryptu nr 2: - Skrypt wysyła do bazy zapytanie numer 2. :dodające rekord do tabeli Odzywianie

Dane są pobrane z formularza i przesłane do pliku "dodaj.php". Jeżeli co najmniej jedno z pól nie jest wypełnione, w pliku "dodaj.php" wypisuje się informacja "musisz wypełnić wszystkie pola formularza". Jeżeli oba pola są wypełnione i dodano rekord do bazy, wyświetla się komunikat "dodano dane do bazy".

Działanie skryptu nr 3: - Skrypt pobiera dane z listy rozwijanej (formularz pierwszy) - W zależności od wartości pola wypisuje w nagłówku drugiego stopnia nazwę gromady, a poniżej wyniki zmodyfikowanego zapytania nr3:wybierające gatunek i wystepowanie z tabeli Zwierzeta (należy posłużyć się relacją), w ten sposób, że w sekcji warunku sprawdza czy gromada jest zgodna z wartością pobraną z pola select. Wartości zwrócone zapytaniem są wypisywane w osobnych wierszach, w formacie: "<gatunek>, <występowanie>". Jeżeli formularz nie został wysłany -wyświetla się komunikat: "nie wybrano informacji z bazy".

Działanie skryptu nr 4:

W oparciu o mechanizm ciasteczek, skrypt wypisuje na stronie komunikaty:

-gdy odwiedzający wejdzie na stronę pierwszy raz zakładane jest ciasteczko z czasem trwania 1 godzina od utworzenia oraz wyświetlony jest w paragrafie czcionką pochyloną komunikat: "Dzien dobry! Sprawdź regulamin naszej strony".

## Zadanie 1: Atlas zwierząt

-jeżeli odwiedzający w ciągu godziny od poprzedniego wejścia wejdzie ponownie na stronę – wyświetlany jest w paragrafie, czcionka pogrubioną, komunikat: "Miło nam, że nas znowu odwiedziłeś."